## **Талаба ҳолатини кўриш.**

Талабанинг четлашган, академик таътил, битирган, курсдан қолган каби<br>лари тўғрисидаги маълумотларни кўриш тизимнинг **Talaba** ҳолатлари тўғрисидаги маълумотларни кўриш тизимнинг **Talaba harakati/Talaba holati** менюси орқали амалга оширилади (1-расм).

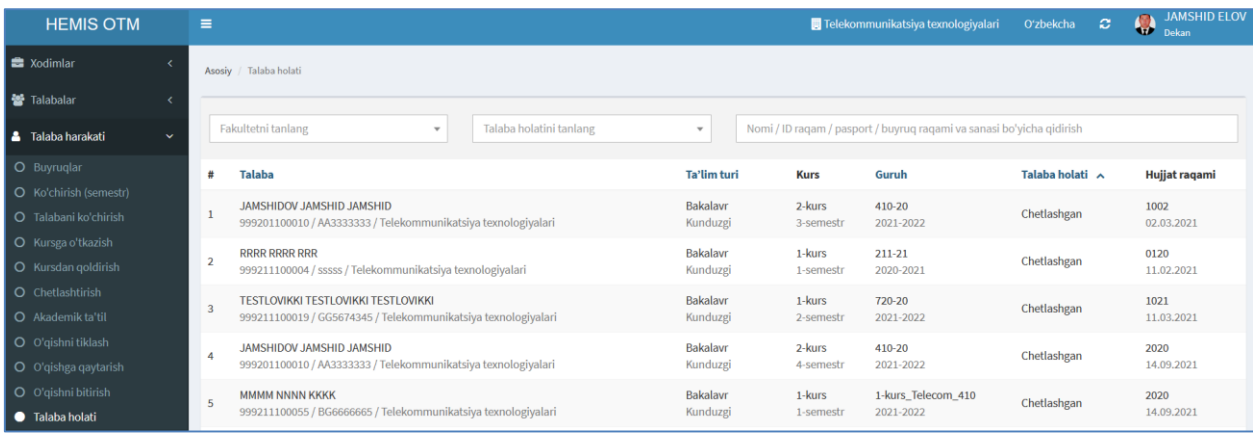

1-расм. Талаба ҳолатини кўриш

Агар талаба ҳолати ойнасида талабалар рўйхати кўпайиб кетса, тизимда факултет ва талаба ҳолати (четлашган, академик таътил, битирган, курсдан қолган) бўйича филтрлаш орқали ҳам маълумотларни кўриш мумкин.